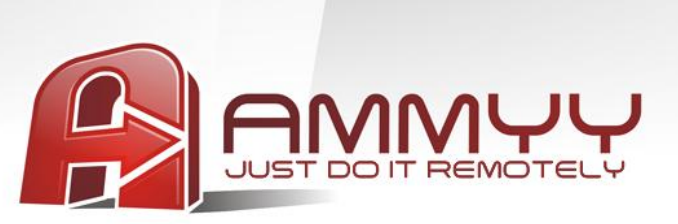

## **Unattended servers and PCs administration**

If you want to administrate unattended servers or PCs, you have to install Ammyy Admin Service. It'll let you additionally do remotely the following:

- Restart computer
- Lon On/Log Off
- Switch Users and so on

## **Installation guide:**

- 1. Log on to Windows as administrator
- 2. Download and save to disk **Ammyy Admin**
- 3. Launch Ammyy Admin
- 4. Add permissions and password for operator's computers
	- 4.1.Press menu "Ammyy"->"Settings"

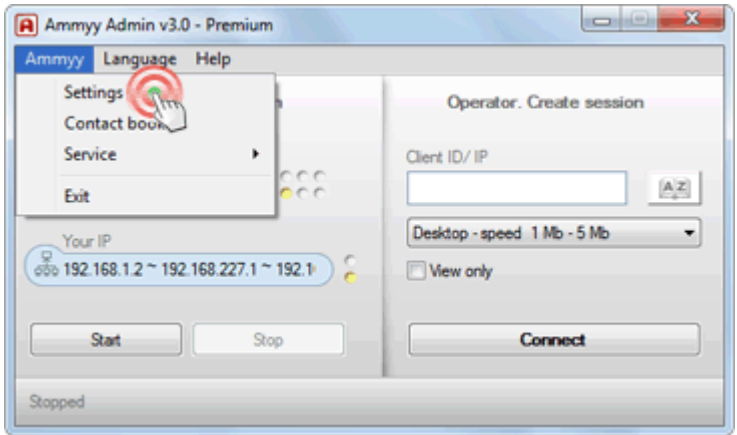

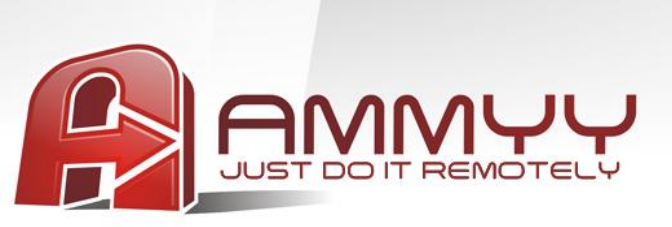

4.2.Press "Access Permissions" button

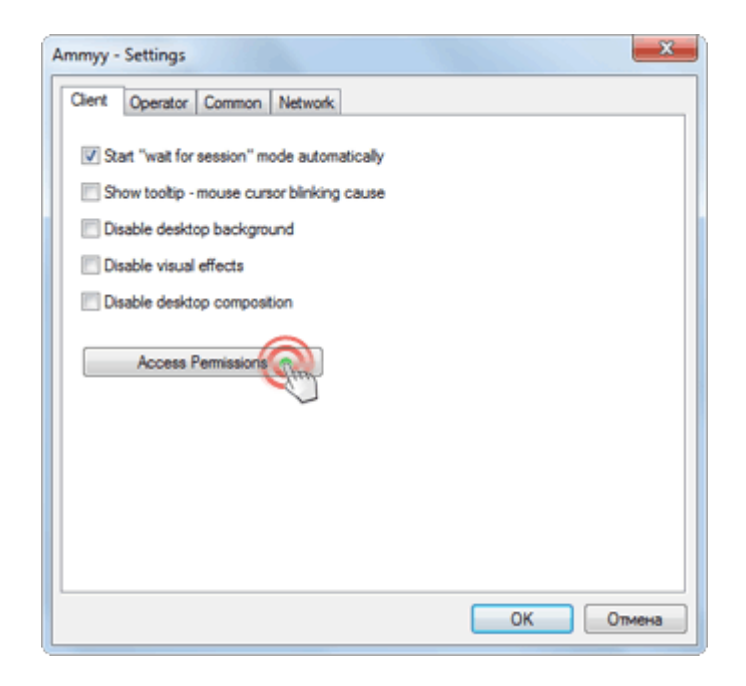

## 4.3.Press "Add" button

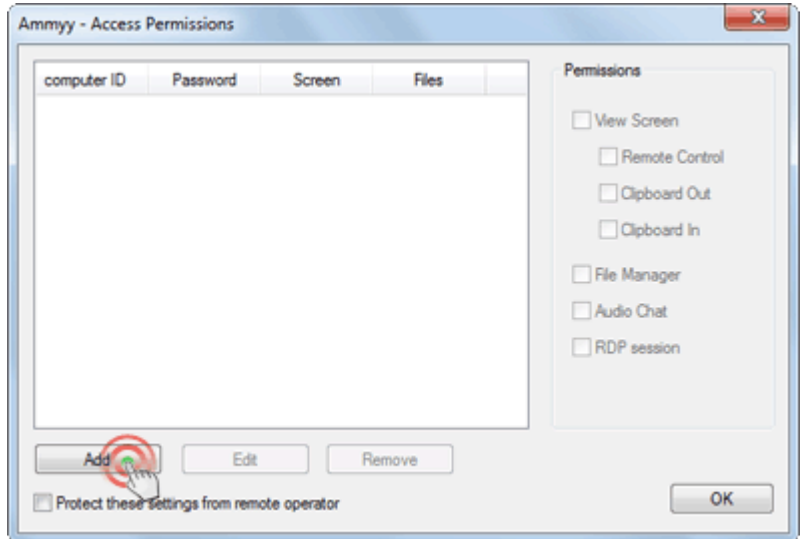

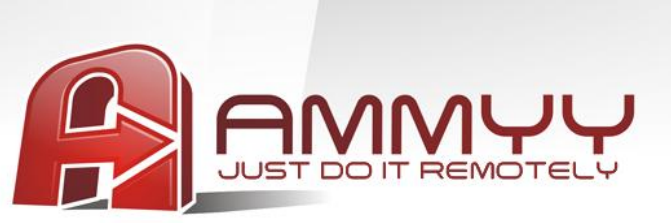

4.4.Specify operator's computer ID (or leave ANY) and password

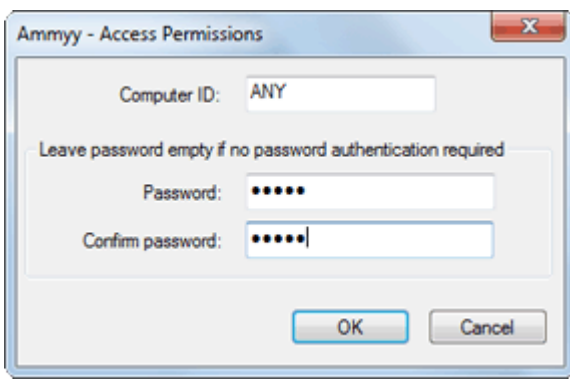

5. Install "Ammyy Admin Service"

Press menu "Ammyy" -> "Service" -> "Install"

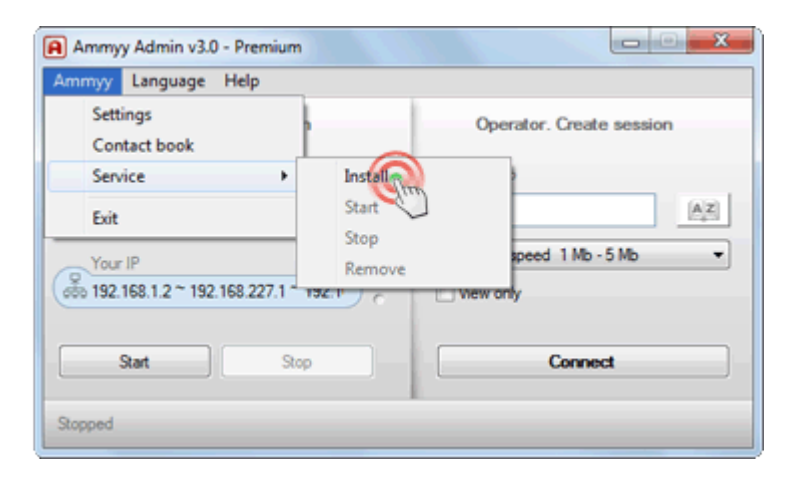

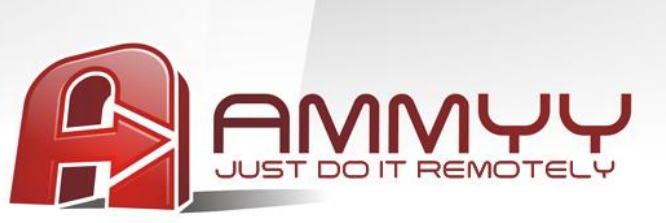

6. Start "Ammyy Admin Service"

Press menu "Ammyy" -> "Service" -> "Start"

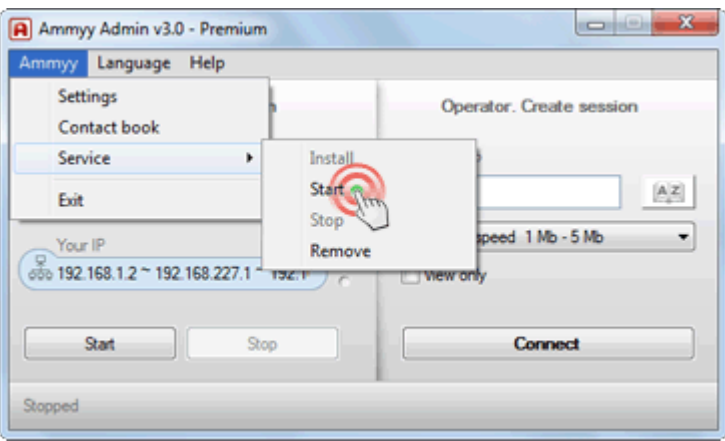

Ammyy Admin Service is installed and ready for work.